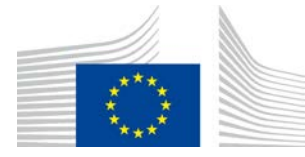

EUROOPA KOMISJON INFORMAATIKA PEADIREKTORAAT

## **WiFi4EU poliitika jõustamise komponent**

# **Rakendusjuhend v1.1**

#### **Sisukord**

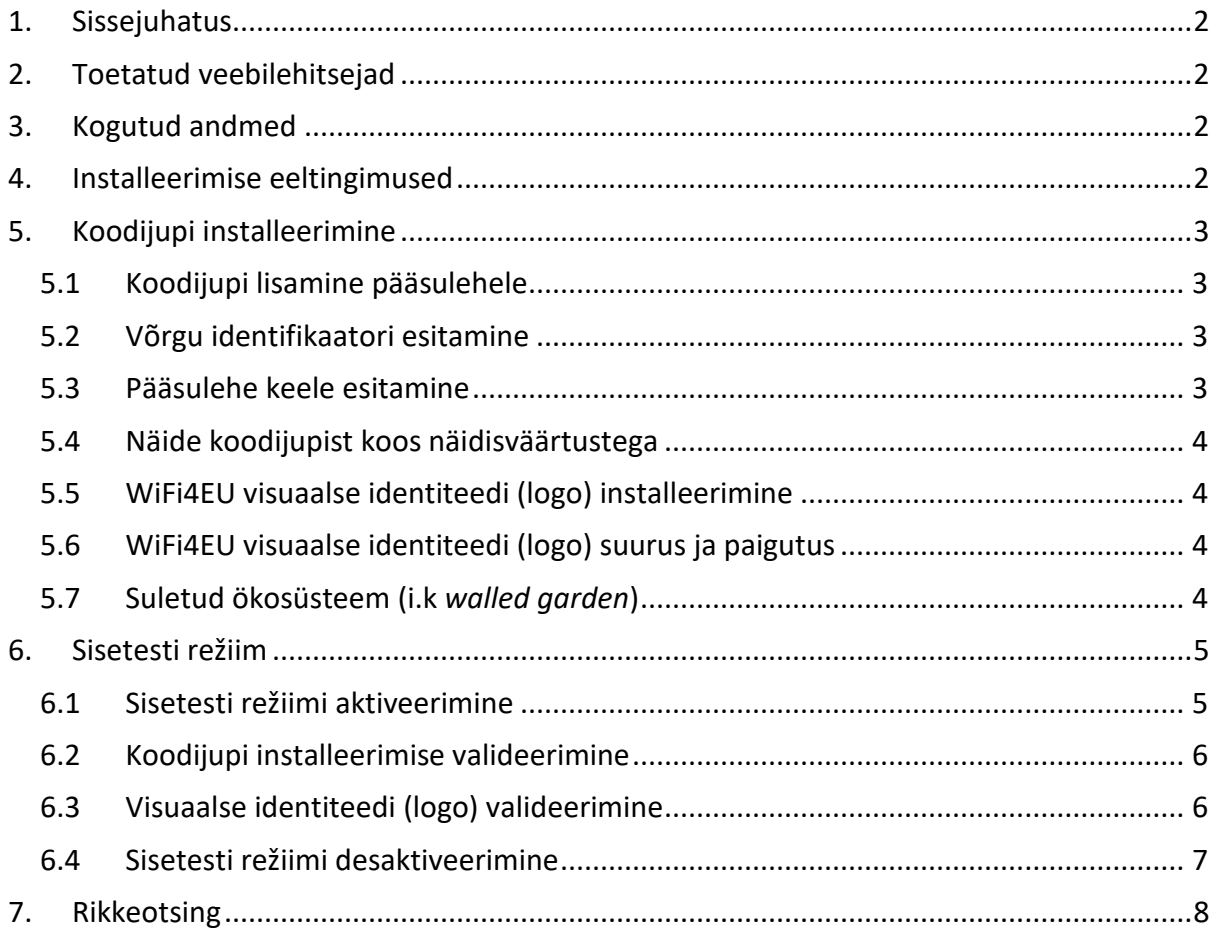

*Viimati uuendatud: 1.10.2019 10.39*

# <span id="page-1-0"></span>**1. Sissejuhatus**

Kõik algatuses WiFi4EU osalevad WiFi võrgud peavad vastama kohaldatavas toetuslepingus ja selle lisades sätestatud tingimustele. See tähendab vastavust teatavatele nõuetele, mis on seotud ELi visuaalse identiteedi (logo), kasutuse ja võrgu kvaliteediga. Euroopa Komisjon kontrollib osalevate võrkude vastavust "poliitika jõustamise komponendi" ehk koodijupi (*snippet*) abil.

Koodijupp on lühike JavaScripti kood, mis tuleb integreerida osaleva võrgu pääsulehele. Selle abil kontrollitakse pääsulehe vastavust visuaalse identiteediga seotud nõuetele, loendatakse kasutajaid ning mõõdetakse ühenduse kiirust ja latentsusaega. Euroopa Komisjon kogub neid andmeid selleks, et jälgida WiFi võrgu tööolekut ja kasutamist. See võimaldab enne vautšeri eest tasumist kontrollida võrgu toimimist ning nõuete täitmatajätmise korral makse tagasi nõuda.

Selleks et veenduda pääsulehe nõuetele vastavuses, on võimalik koodijuppi kasutada nn sisetesti režiimis, mille käigus saab üksikasjalikku tagasisidet pääsulehe valideerimise ja koodijupi installeerimise kohta. Euroopa Komisjon ei kogu sisetestide andmeid.

# <span id="page-1-1"></span>**2. Toetatud veebilehitsejad**

Koodijupp on kirjutatud lihtsas JavaScriptis ning töötab kõigis nüüdisaegsetes ja laialdaselt kasutatavates veebilehitsejates.

# <span id="page-1-2"></span>**3.Kogutud andmed**

Koodijupi abil kogutakse järgmisi andmeid:

- Võrgu identifikaator
- Lehe laadimise aja parameetrid
- Koodijupi installeerimise valideerimine
- Pääsulehe valideerimistulemused
- Võrgu parameetrite test (üks kord pärast iga n lehe laadimist)

Koodijupi abil ei koguta kasutajate isikuandmeid, nagu kasutajanimed, salasõnad, IP-aadressid jne.

## <span id="page-1-3"></span>**4.Installeerimise eeltingimused**

Koodijupi korrektseks installeerimiseks on vaja teavet, mis on kättesaadav WiFi4EU tarnijaportaalis iga WiFi4EU võrgu paigaldise paigaldusaruandes.

- WiFi4EU võrgu UUID: universaalne unikaalne identifikaator (UUID), mille Euroopa Komisjon on andnud sellele WiFi4EU võrgu paigaldisele. Identifikaator genereeritakse siis, kui paigaldusaruandes luuakse võrgu paigaldis, ja seda ei saa muuta.
- IP-aadress või -aadressivahemik: avalik IP-aadress või -aadressivahemik, millelt koodijupp saadab seireandmed Euroopa Komisjonile. See aadress/vahemik lisatakse Euroopa Komisjoni andmekogumise tulemüüri valgesse nimekirja, et välistada andmeedastus tundmatutest allikatest.
- Pääsulehe nimi: selle pääsulehe ühtne ressursilokaator (URL), kuhu koodijupp installeeritakse. Euroopa Komisjon kontrollib selle lehe vastavust WiFi4EU nõuetele.

## <span id="page-2-1"></span><span id="page-2-0"></span>**5.Koodijupi installeerimine 5.1 Koodijupi lisamine pääsulehele**

Igal paigaldusaruandes märgitud WiFi4EU võrgu paigaldisel peab olema oma pääsuleht. Selle pääsulehe <head>-elemendi algusse tuleb lisada järgmine kood:

```
<script type="text/javascript">
         var wifi4euTimerStart = Date.now(); 
         var wifi4euNetworkIdentifier = 'NETWORK_IDENTIFIER';
         var wifi4euLanguage = 'PORTAL_LANGUAGE';
</script>
<script type="text/javascript" src="https://collection.wifi4eu.ec.europa.eu/wifi4eu.min.js"></script>
```
Õigete parameetite saamiseks on oluline koodi asukoht: see peab asuma <head>-elemendi alguses. Parameetrite kohatäited tuleb asendada õigete väärtustega, nagu on selgitatud järgmistes jaotistes.

### <span id="page-2-2"></span>**5.2 Võrgu identifikaatori esitamine**

Võrgu identifikaator tuleb esitada pääsulehe <head>-elemendis muutujana, mis asendab kohatäite 'NETWORK\_IDENTIFIER'. Muutuja wifi4euNetworkIdentifier tuleb esitada stringina ja see peab vastama paigaldusaruandes märgitud WiFi4EU võrgu paigaldise universaalsele unikaalsele identifikaatorile (UUID).

Näide: var wifi4euNetworkIdentifier = '123e4567-e89b-12d3-a456-426655440000';

### <span id="page-2-3"></span>**5.3 Pääsulehe keele esitamine**

Kohatäite 'PORTAL\_LANGUAGE' asemel tuleb kasutada selle keele korrektset koodi, milles on esitatud pääsulehe sisu. Kood peaks olema üks 24st eelnevalt kindlaks määratud keelekoodist 1:

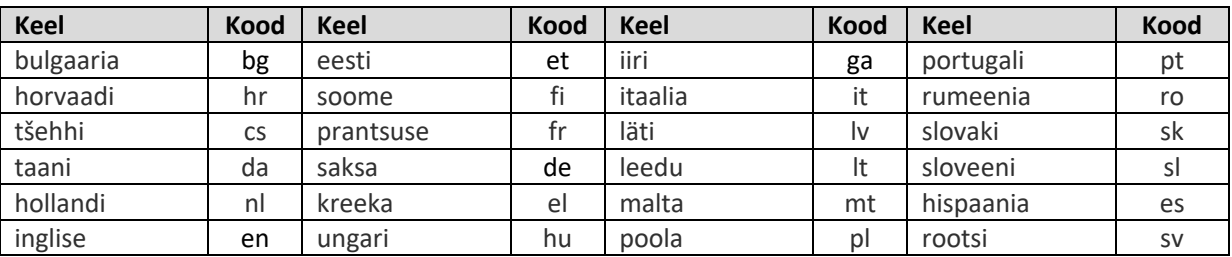

<sup>1</sup> Keele kood vastavalt ametlikule [Institutsioonidevahelisele stiilijuhendile](http://publications.europa.eu/code/et/et-5000800.htm)

Näide: var wifi4euLanguage = 'en'; kui pääsuleht kuvatakse inglise keeles.

### <span id="page-3-0"></span>**5.4 Näide koodijupist koos näidisväärtustega**

See on näide koodijupist, kus kohatäidete 'NETWORK\_IDENTIFIER' ja 'PORTAL\_LANGUAGE' asemel on kasutatud näidisväärtusi:

```
<script type="text/javascript">
         var wifi4euTimerStart = Date.now();
         var wifi4euNetworkIdentifier = '123e4567-e89b-12d3-a456-426655440000';
         var wifi4euLanguage = 'en';
</script>
<script type="text/javascript" src="https://collection.wifi4eu.ec.europa.eu/wifi4eu.min.js"></script>
```
### <span id="page-3-1"></span>**5.5 WiFi4EU visuaalse identiteedi (logo) installeerimine**

WiFi4EU nõuetele vastamiseks peaks pääsuleht sisaldama spetsiaalset kohatäidet, mida koodijupp kasutab visuaalse identiteedi kujutise lisamiseks. Koodijupp laadib õige visuaalse identiteedi kujutise vastavalt sellele, milline keel on määratud parameetriga wifi4euLanguage.

Visuaalse identiteedi kohatäide peaks vastama järgmistele tingimustele:

- selle img-elemendi HTML id peaks olema wifi4eubanner
- see peab olema originaallaiuse ja -kõrgusega
- see ei tohi kattuda mõne teise elemendiga
- see peab olema nähtav
- see peab olema laadimise ajal vaateavas
- see ei tohi olla muudetud läbipaistvamaks

Visuaalse identiteedi installeerimiseks lisage oma pääsulehe HTML-koodi järgmine kood: <img id="wifi4eubanner">

### <span id="page-3-2"></span>**5.6 WiFi4EU visuaalse identiteedi (logo) suurus ja paigutus**

Selleks et tagada vastavus WiFi4EU nõuetele, peaks visuaalne identiteet alati lehe avanedes nähtav olema. Visuaalse identiteedi suuruse osas tuleks järgida algseid proportsioone.

Sõltuvalt vaateava suurusest, on visuaalse identiteediga seotud nõuded erinevad.

- Kui vaateava laius on kuni 600 pikslit: visuaalne identiteet peaks enda alla võtma vähemalt 90% vaateava laiusest.
- Kui vaateava on vähemalt 600 pikslit lai: visuaalne identiteet peaks enda alla võtma vähemalt 50% vaateava laiusest.

<span id="page-3-3"></span>Visuaalse identiteedi kohatäite suuruse ja paigutuse muutmiseks tuleks kasutada CSSi.

### **5.7 Suletud ökosüsteem (i.k** *walled garden***)**

Suletud ökosüsteem koosneb veebivahenditest, mis on kättesaadavad enne kasutaja autentimist. Selleks et koodijupp töötaks nagu peab, tuleks suletud ökosüsteemi valgesse nimekirja lisada järgmised aadressid: [https://collection.wifi4eu.ec.europa.eu](https://collection.wifi4eu.ec.europa.eu/)

https://wifi4eucollectorprod.azurewebsites.net/api/PortalCollector

See tuleb konfigureerida WiFi leviala võrkupääsuserveris (NAS).

### <span id="page-4-1"></span><span id="page-4-0"></span>**6. Sisetesti režiim 6.1 Sisetesti režiimi aktiveerimine**

WiFi4EU teenuse osutaja saab katsetada, kas koodijupp on õigesti installeeritud ja pääsuleht nõuetele vastav, kui aktiveerib sisetesti režiimi. Sisetesti režiimis:

- ei saadeta Euroopa Komisjonile mingeid andmeid;
- ei arvutata parameetreid;
- on valideerimistulemused nähtavad veebilehitseja arendaja konsoolis;
- pääsulehel näidatakse visuaalset hoiatust, mis viitab sellele, et koodijuppi testitakse sisetesti režiimis.

Lisaks võrgu identifikaatorile ja keele muutujatele, tuleks pääsulehe koodi lisada var selftestModus = true; .

Näide koodijupi installeerimisest sisetesti režiimis:

```
<script type="text/javascript">
         var wifi4euTimerStart = Date.now();
         var wifi4euNetworkIdentifier = '123e4567-e89b-12d3-a456-426655440000';
         var wifi4euLanguage = 'en';
         var selftestModus = true;
</script>
<script type="text/javascript" src="https://collection.wifi4eu.ec.europa.eu/wifi4eu.min.js"></script>
```
See on näide arendaja konsoolist, kui koodijuppi testitakse sisetesti režiimis:

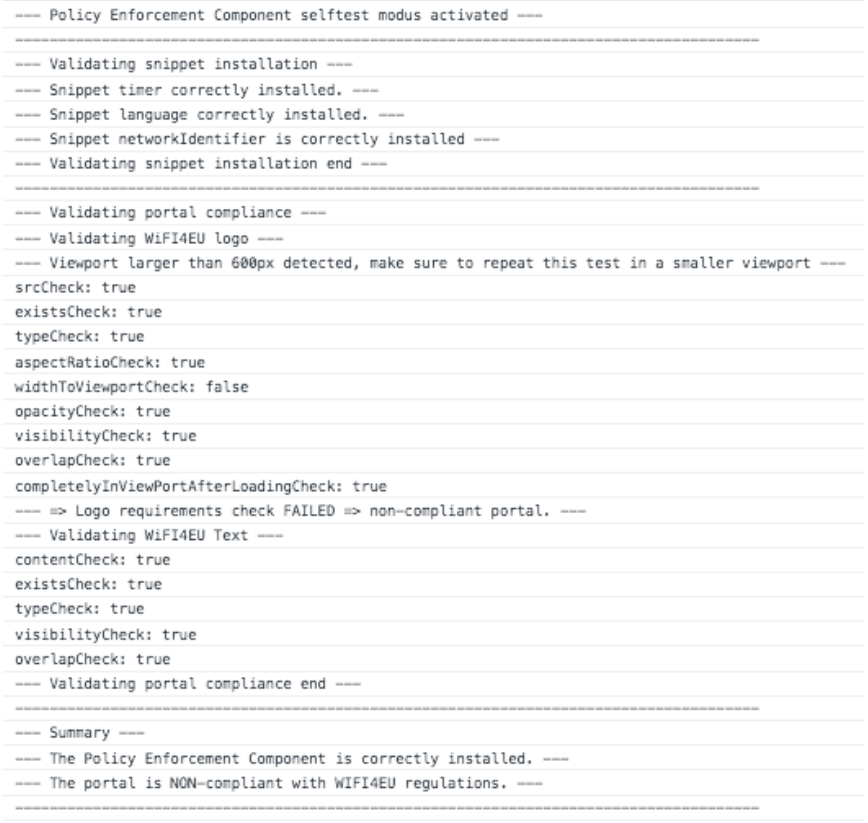

#### <span id="page-5-0"></span>**6.2 Koodijupi installeerimise valideerimine**

Koodijupi nõuetekohast installeerimist kontrollitakse järgmiselt.

- Kas muutujale wifi4euTimerStart on enne koodijupi laadimist antud algväärtus? See on väga oluline, et koguda lehe laadimisprotsessi parameetreid.
- Kas muutujale wifi4euLanguage on enne koodijupi laadimist antud algväärtus ja kas valitud keele kood vastab ühele 24st eelnevalt kindlaks määratud keelekoodist?
- Kas wifi4euNetworkIdentifier on nõuetekohaselt esitatud? Seda kasutatakse selleks, et tuvastada WiFi4EU võrgu paigaldis, millega seireandmed on seotud.

#### <span id="page-5-1"></span>**6.3 Visuaalse identiteedi (logo) valideerimine**

Selleks et veenduda, kas WiFi4EU visuaalne identiteet on pääsulehel nõuetekohaselt kuvatud, toimub mitu valideerimist. Iga valideerimise tulemus on kas *true* või *false*. *True* tähendab seda, et valideerimine läbiti edukalt.

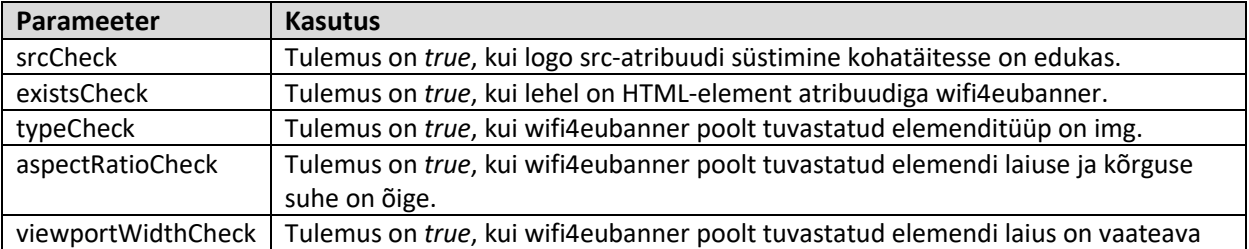

Sisetesti režiimis tagastatakse visuaalse identiteedi valideerimisel järgmised parameetrid.

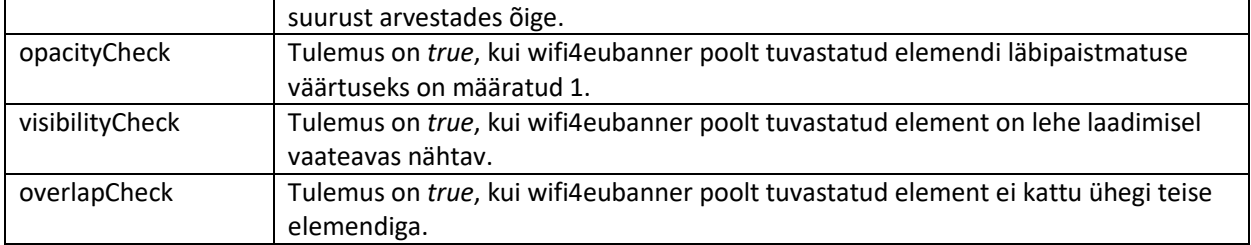

#### <span id="page-6-0"></span>**6.4 Sisetesti režiimi desaktiveerimine**

Sisetesti režiimi tuleks kasutada üksnes selleks, et ise pääsulehte valideerida. Pärast sisetesti lõpuleviimist, eemaldage palun seade var selftestModus = true; , et koodijupp oleks tavapärases tööolekus ja seireandmed saadetaks nõuetekohaselt Euroopa Komisjonile.

## <span id="page-7-0"></span>**7.Rikkeotsing**

#### **Võimalik probleem**

Koodijupp on nõuetekohaselt installeeritud pääsulehe elemendis <head>, kuid seda ei laadita. Seda on võimalik tuvastada veebilehitseja arendaja konsooli võrgu vahelehel.

#### **Lahendus**

Palun kontrollige, kas koodijuppi majutav domeen on kättesaadav, kui kasutaja ei ole veel sisse logitud. Selleks tuleb domeen lisada valgesse nimekirja või suletud ökosüsteemi. Koht, kus koodijupp on majutatud, peaks olema kättesaadav enne sisselogimist ja täielikku juurdepääsu internetile.

#### **Võimalik probleem**

Koodijupp on nõuetekohaselt installeeritud ja laaditud, kuid sisetesti valideerimistulemuste kuvamine või valideerimistulemuste tõukamine võtab palju aega.

#### **Lahendus**

Eemaldage veebisaidilt kõik aeglaselt laaduvad komponendid. Koodijupi käivitab sündmus window.onload, kui veebilehitseja on kõik pääsulehe HTML-dokumendi komponendid (kujutised, failid…) laadinud.

Koodijupi installeerimise või toimimisega seotud probleemide korral võtke palun ühendust WiFi4EU kasutajatoega, nagu on kirjeldatud WiFi4EU portaalis.